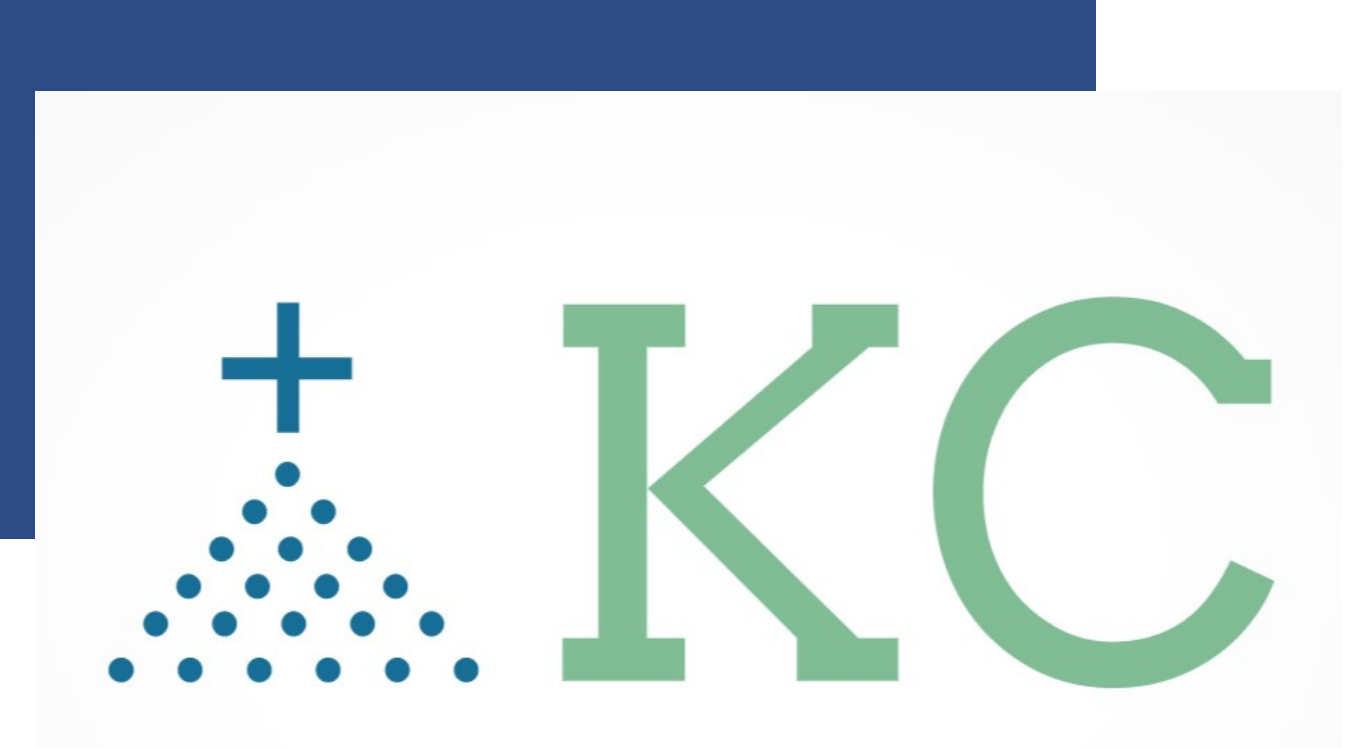

- "Together We Connect ... Our Community"

**Knights Community**

Email: info@4KofCbyKnights.org Website: www.4KofCbyKnights.org

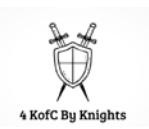

## **TABLE OF CONTENTS**

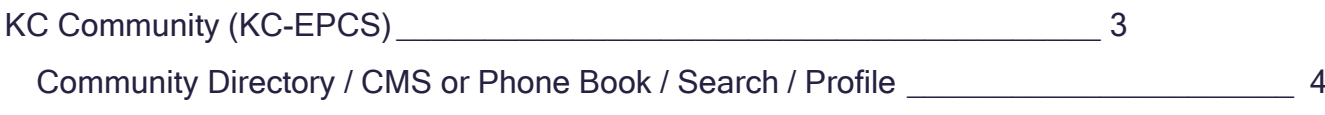

# <span id="page-2-0"></span>**KC COMMUNITY (KC-EPCS)**

The Site to Remember:

[https://www.4KOFCbyKnights.org](https://www.4kofcbyknights.org/) <https://kofcchap6ca.org/kc-digital-app/>

How To Documentation:

<https://www.kofccommunity.org/try-us>

- Scroll down toward the end of the page and select the options

#### REQUEST / UPDATE REQUIREMENTS

Once your account has been approved, we ask you to update your directory profile. Please follow the instructions below.

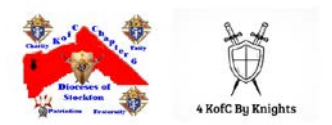

## <span id="page-3-0"></span>**Community Directory / CMS or Phone Book / Search / Profile**

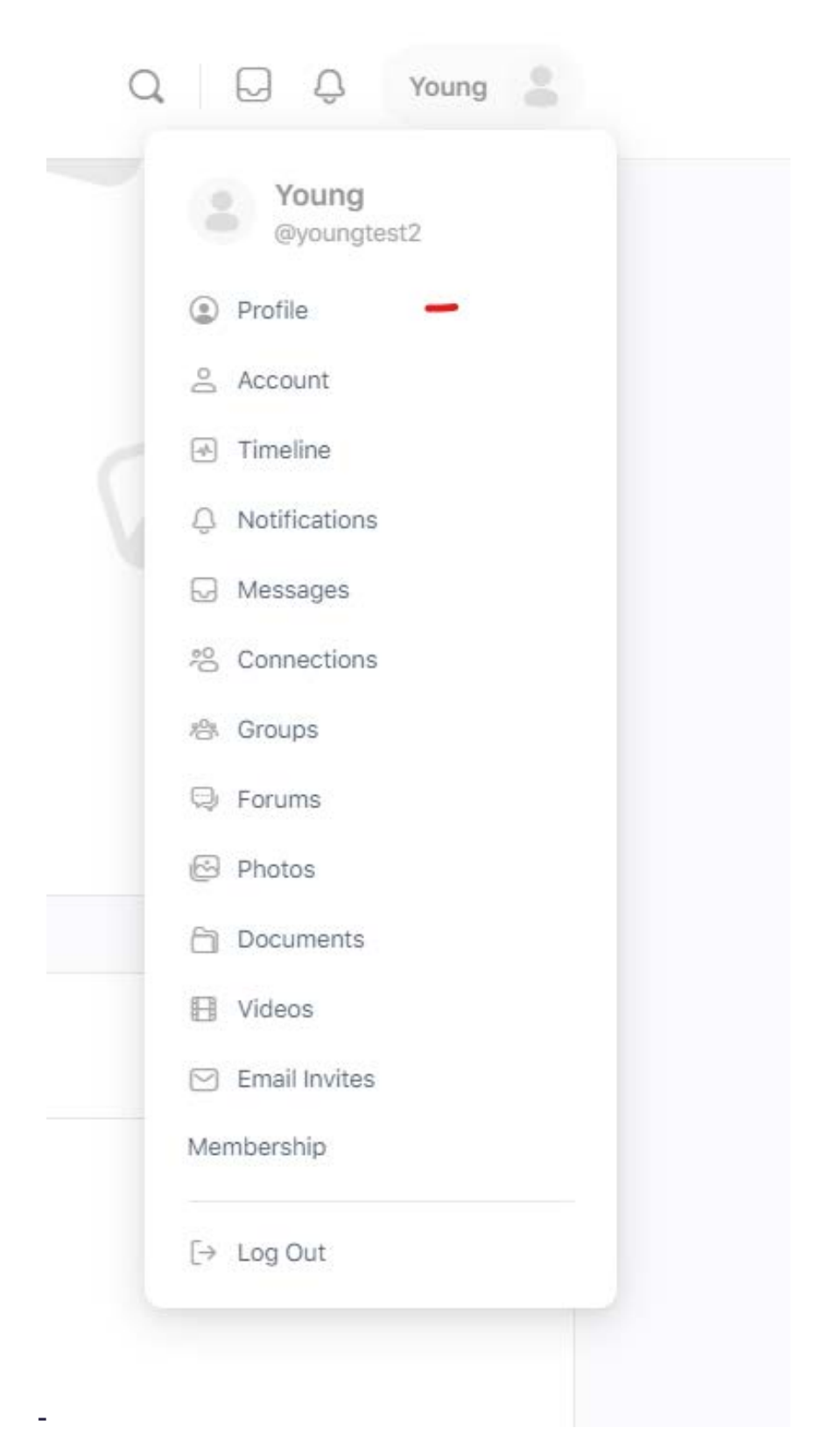

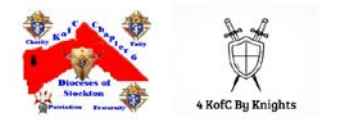

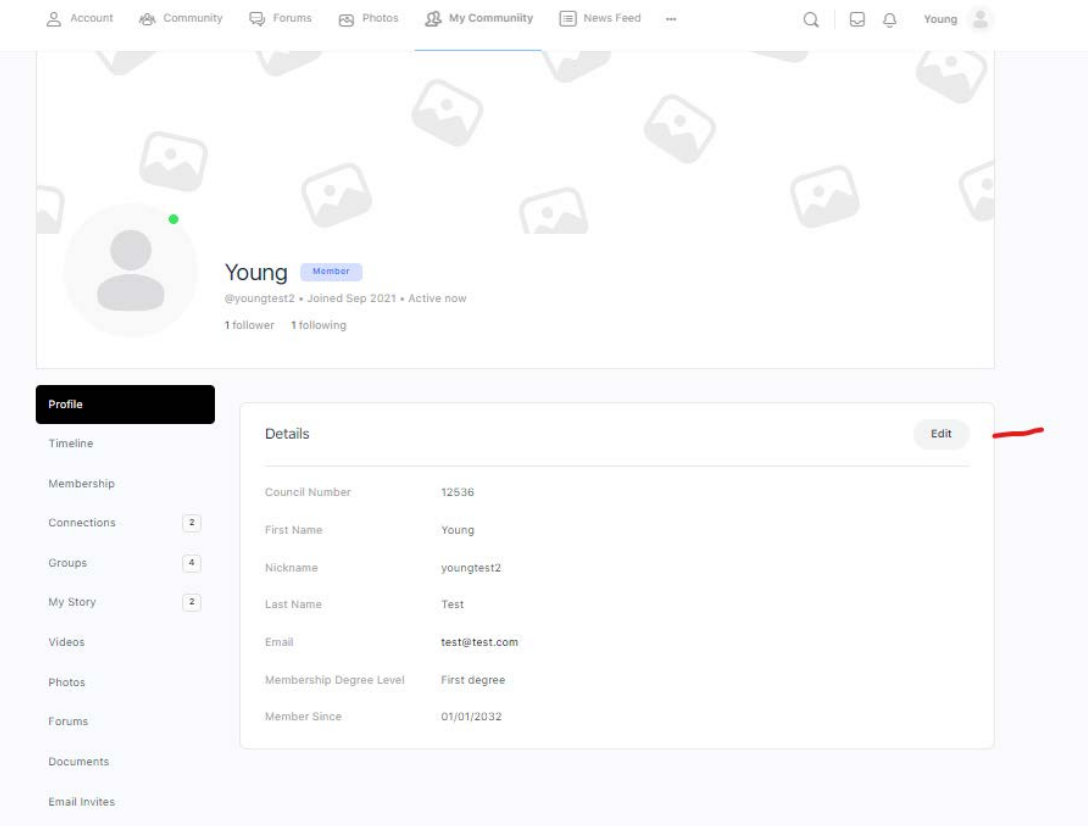

Under Detail, please complete the "required" data field by selecting the "Change" option: Select one of the options: "All Member, My Connection, or Only Me".

NOTE: **Public OPTION**, by selecting the "Public" option, the information will be published to members only within this community. PUBLIC and All Members are Synonymous.

### Access (content) Control given by YOU:

Access to content (folder, document, video, photo, etc.…):

#### All Member

My Connection and Followers = those who have agreed to follow you Only Me

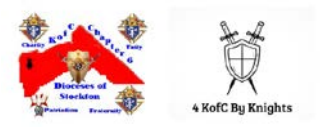

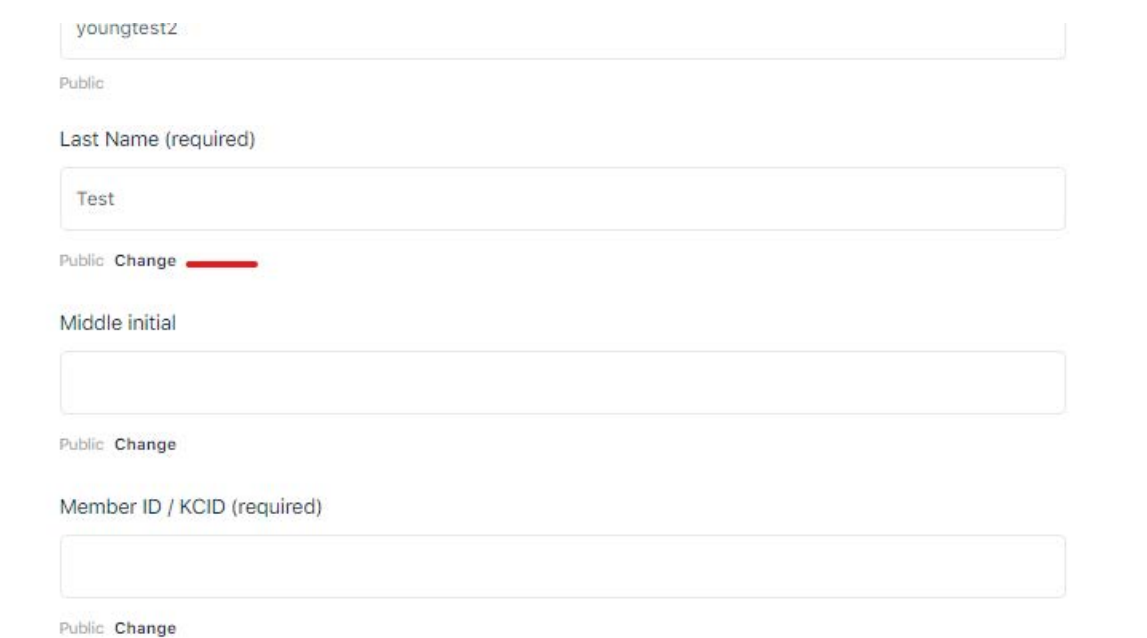

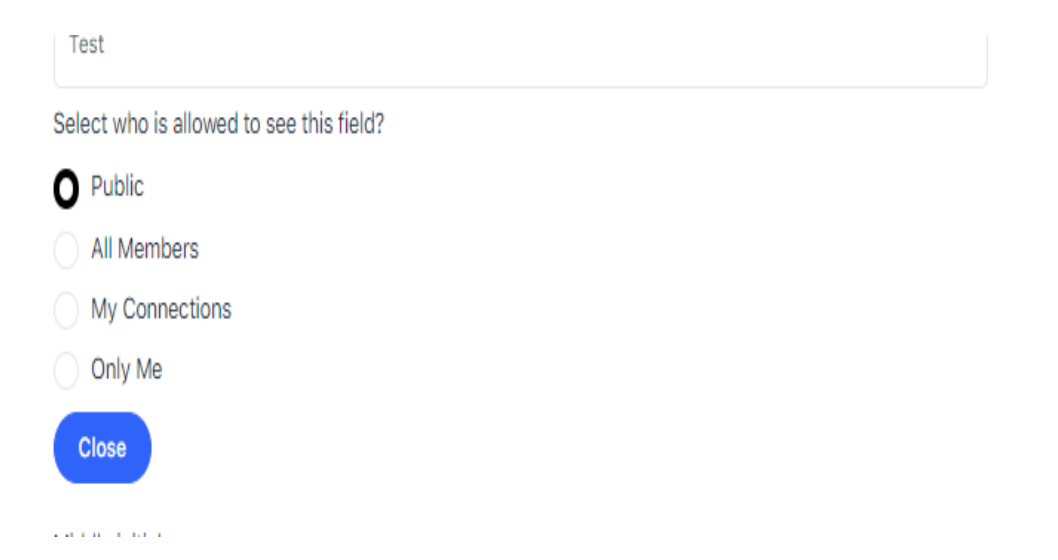

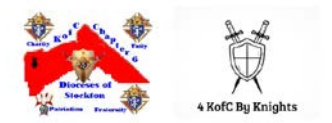

Once you have updated the changes, be sure to select "Save Changes" at the end of the page. Please ensure that you select "Save Changes" or your preferences will not be saved.

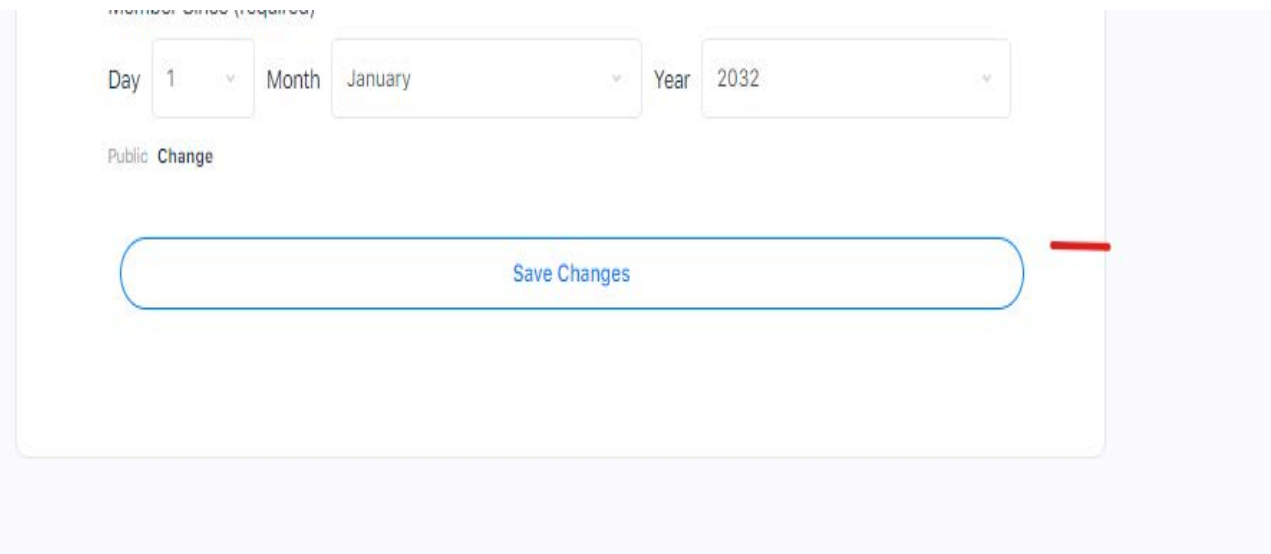

There are ONLY 5 data fields we request an update at your discretion. These are:

Council Number First Name Last Name **NickName** Member ID / KCID

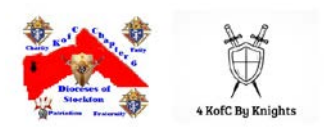

The member id can be found on your membership card issued by your membership director or one of the officers within your council. If you don't have this information, please reach out to your grand knight or your financial secretary.

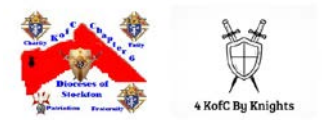